# 엔지니어링사업자 온라인 휴·폐업 신고

# 2022. 12. 06.

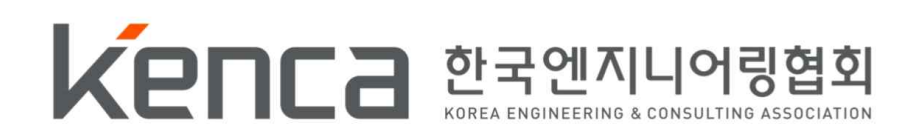

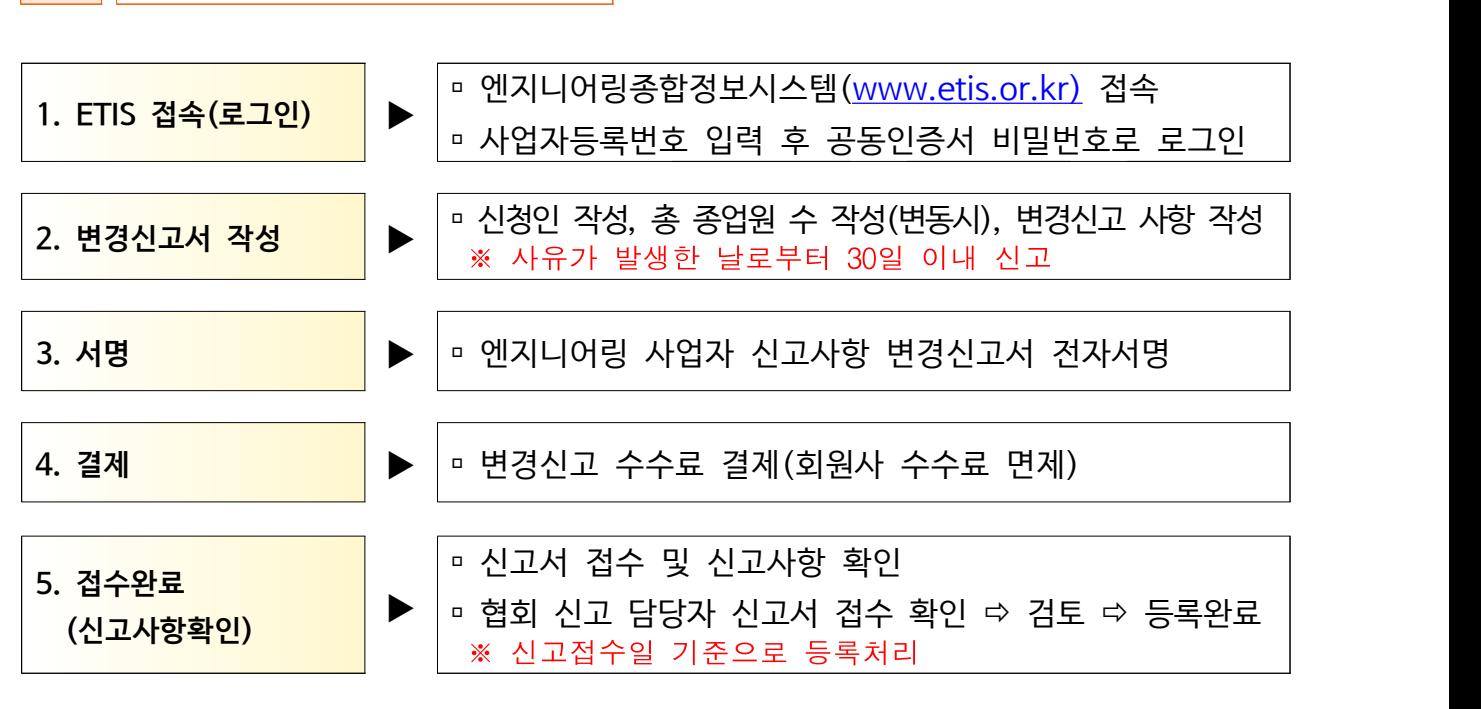

#### 2 온라인 변경신고 절차

3 EITS 접속 및 로그인

※ 「엔지니어링산업진흥법」 제21조 제2항에 따라 사유가 발생한 날로부터 30일 이내 신고 하여야 함

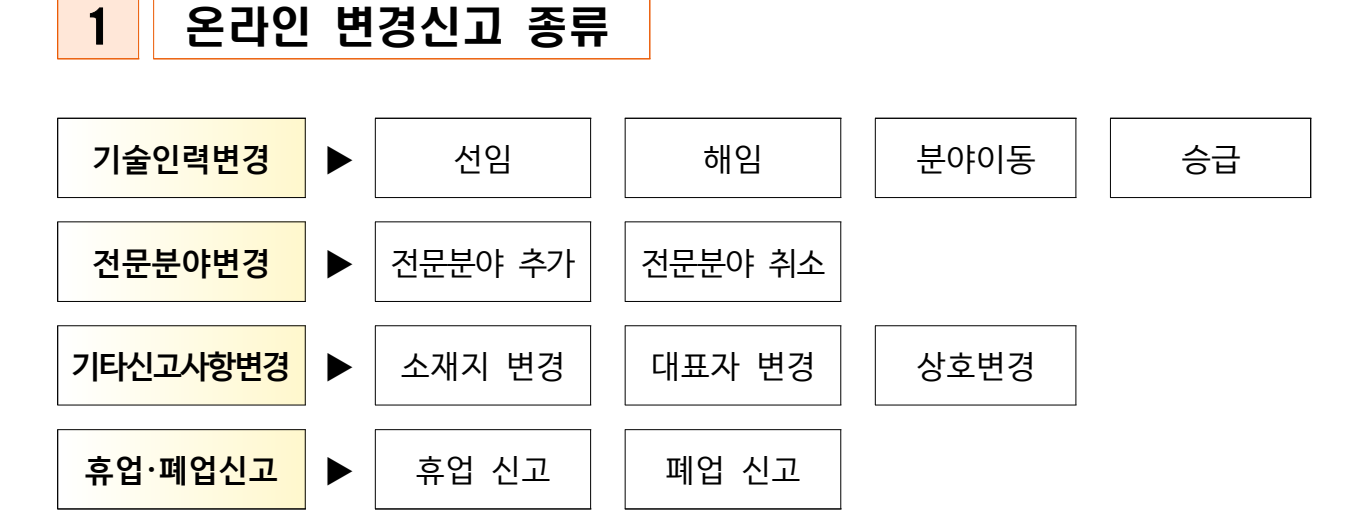

Ⅰ 개요

q 엔지니어링종합정보시스템 [\(www.etis.or.kr\)](http://www.etis.or.kr) 접속 ‣ 사업자등록

번호 또는 신고번호 입력 후 공동인증서 로그인

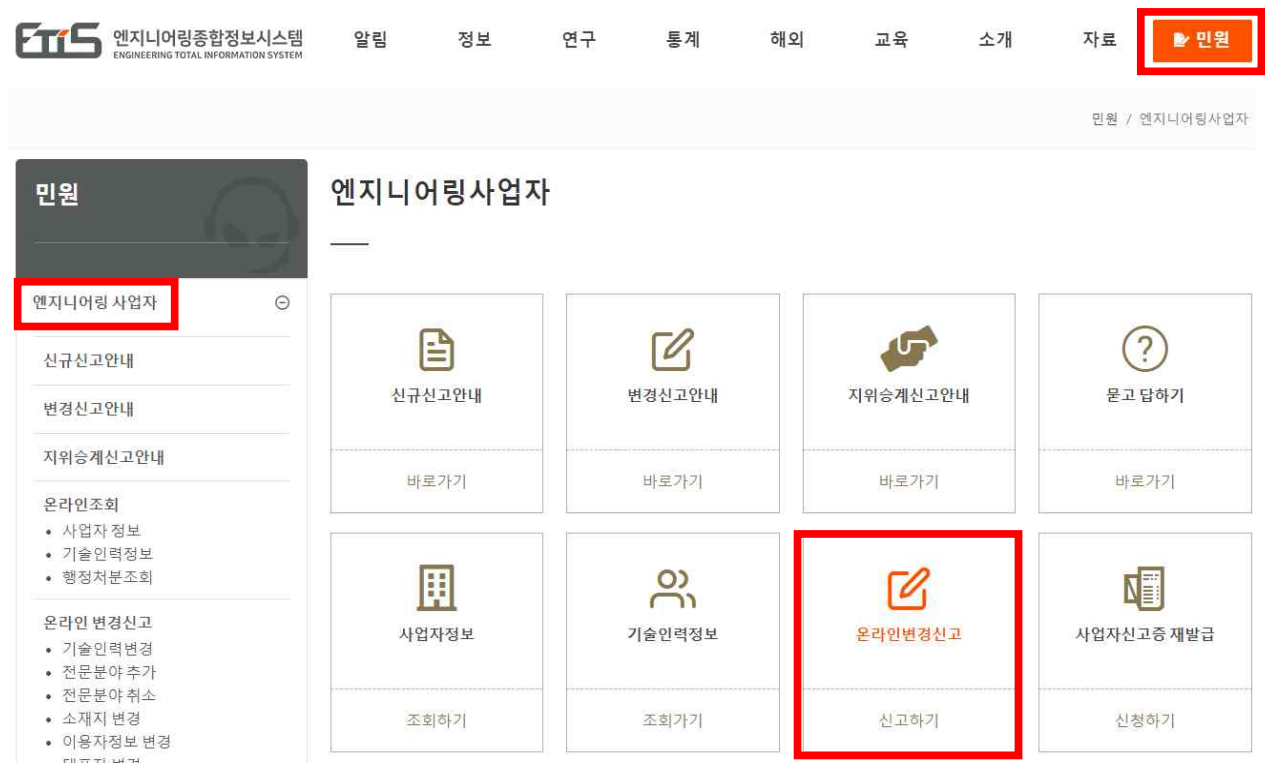

Q 신고업제조회

### □ 메뉴 : 민원 ▶ 엔지니어링 사업자 ▶ 온라인 변경신고

(주)테스트 로그아웃 ENGLISH 사이트맵 MY문서함 윌격지원요청

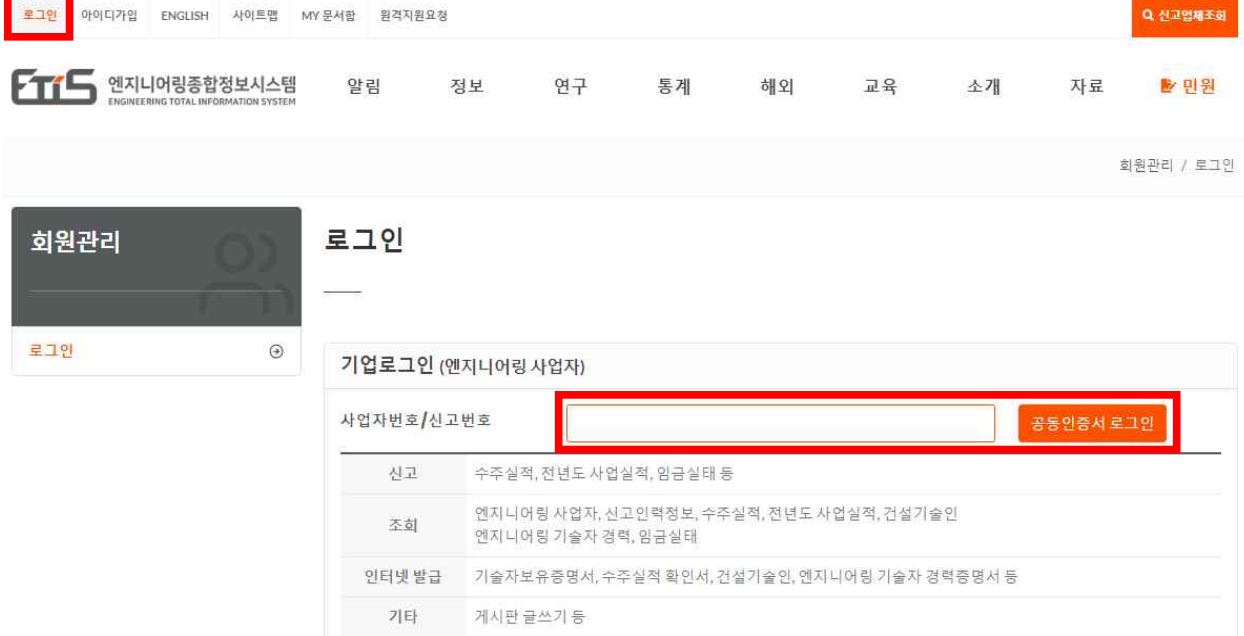

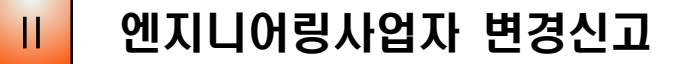

1 휴 - 폐업 신고

#### 1) 휴 · 폐업 신고 온라인 <mark>신고하기</mark> 클릭

- ※ 휴업 신고 후 재개업시 기술인력 신고요건을 갖추고, 엔지니어링사업 재개업신고서[별지1호서식] 등 재개업 신고에 필요한 서류 일체를 우편으로 제출 하여야 함
- ※ 폐업신고 후 엔지니어링사업자 신고증을 사용하고자 할 경우 엔지 니어링 사업자 신규신고를 하여야 함

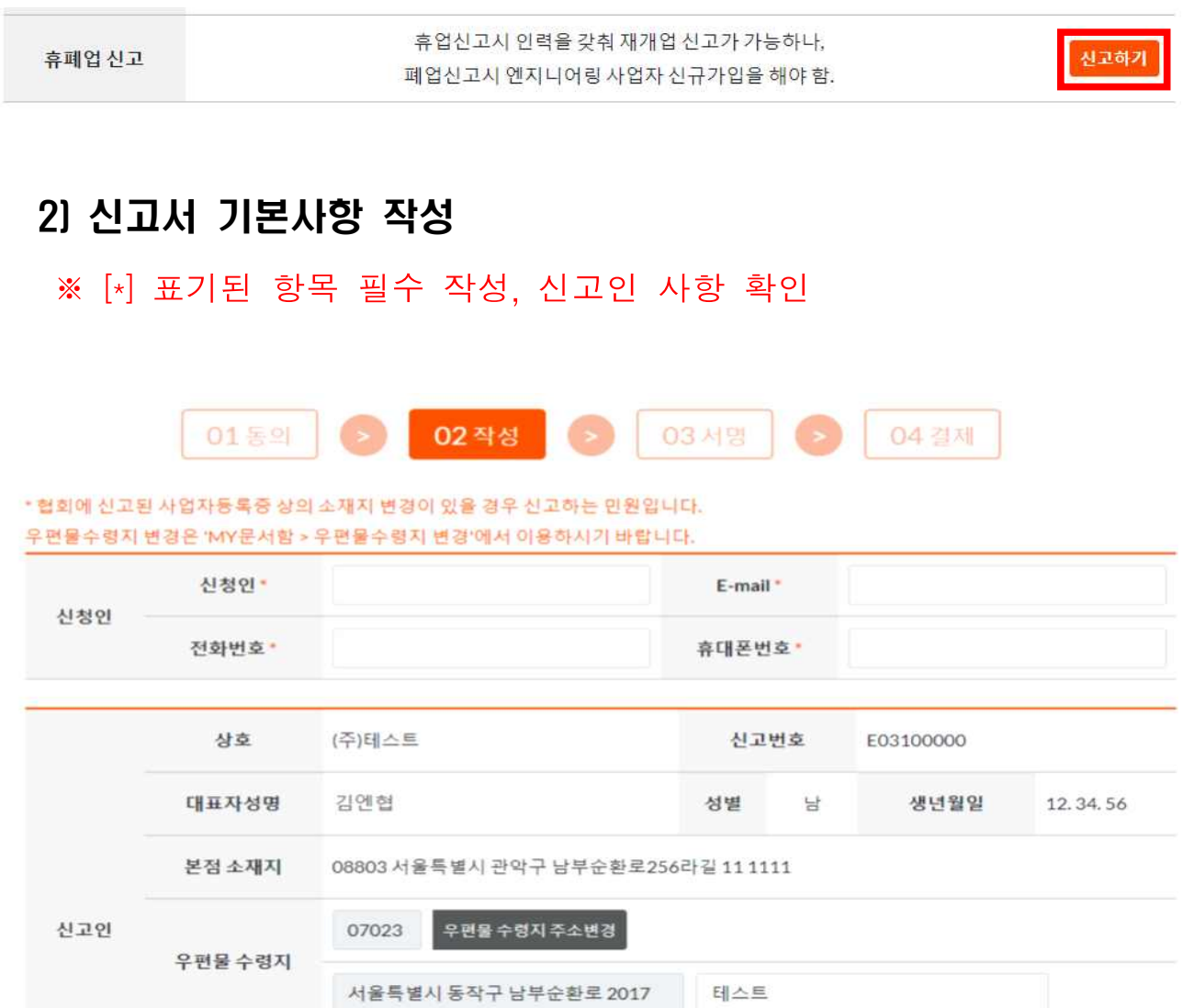

#### 3) 총 종업원 수 기재(변동시)

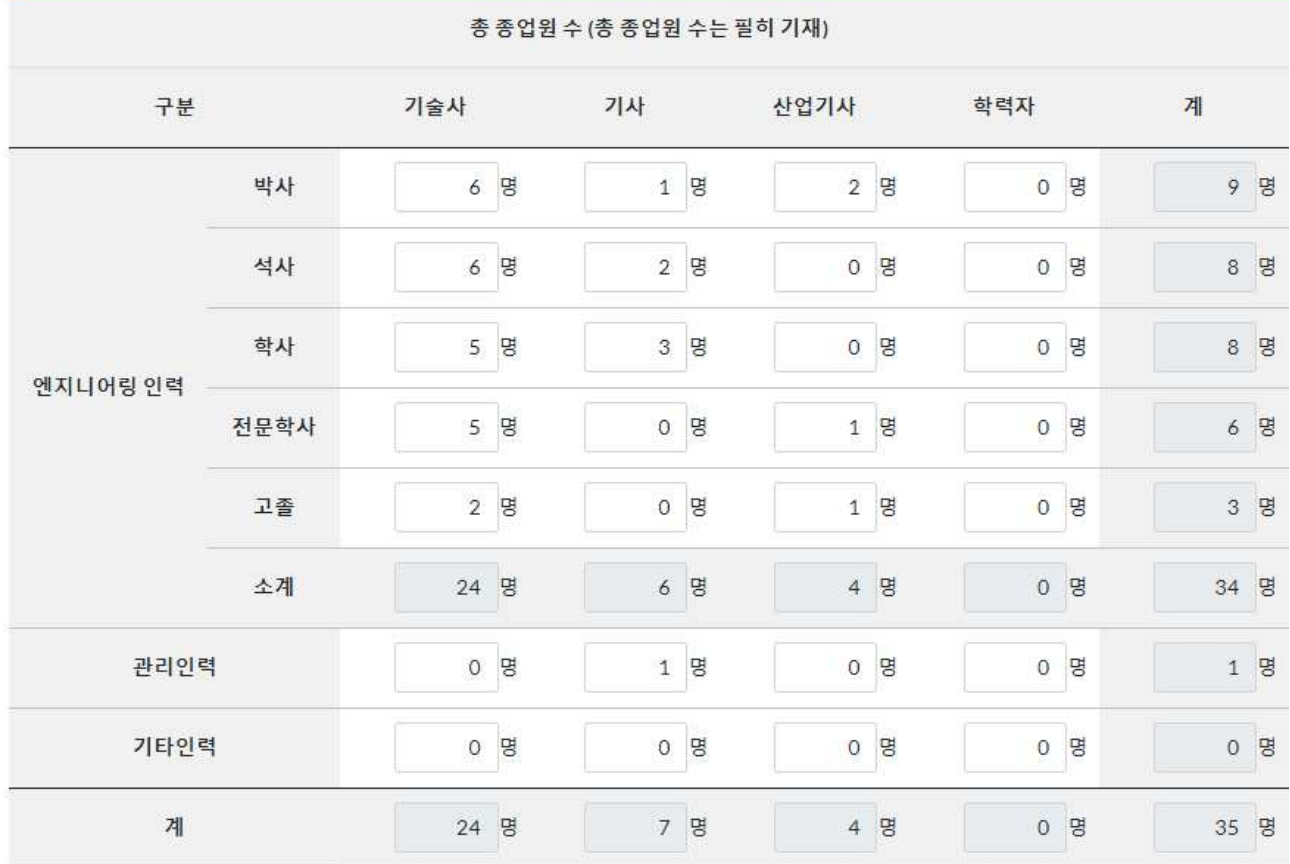

#### 4) 신고사항 선택 및 사유 작성

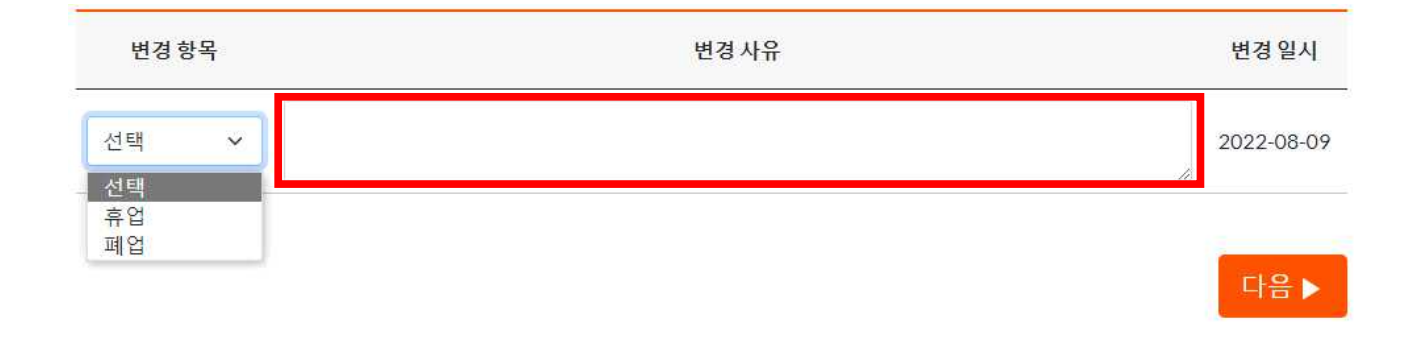

- ☞ 변경항목 : 휴업 또는 폐업 선택 → 변경사유 기재 [다음▶] 클릭
- ☞ 변경사유 예시 : 기술인력 미달, 경영악화, 엔지니어링업을 영위하지 않음, 실적부진, 사업부진 등

#### 5) 사업자 서명

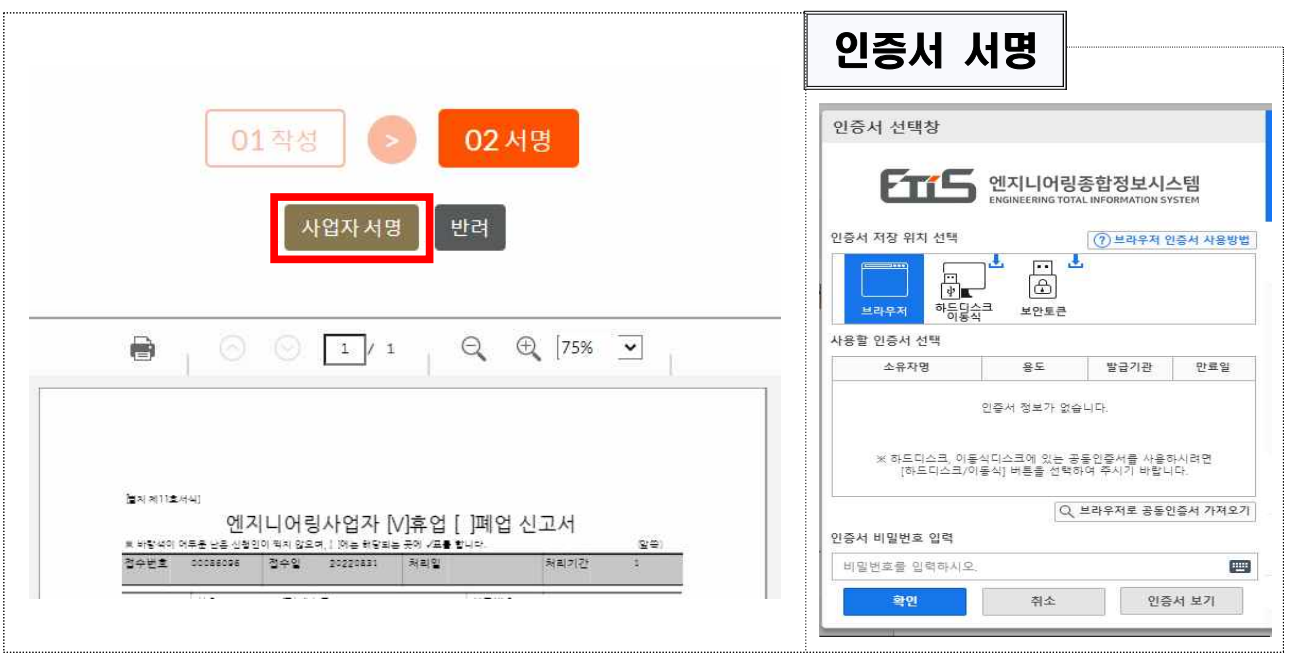

☞ 공동인증서로 사업자 서명

## Ⅲ 신고사항 확인

#### q 메뉴 : 엔지니어링종합정보시스템 → MY 문서함

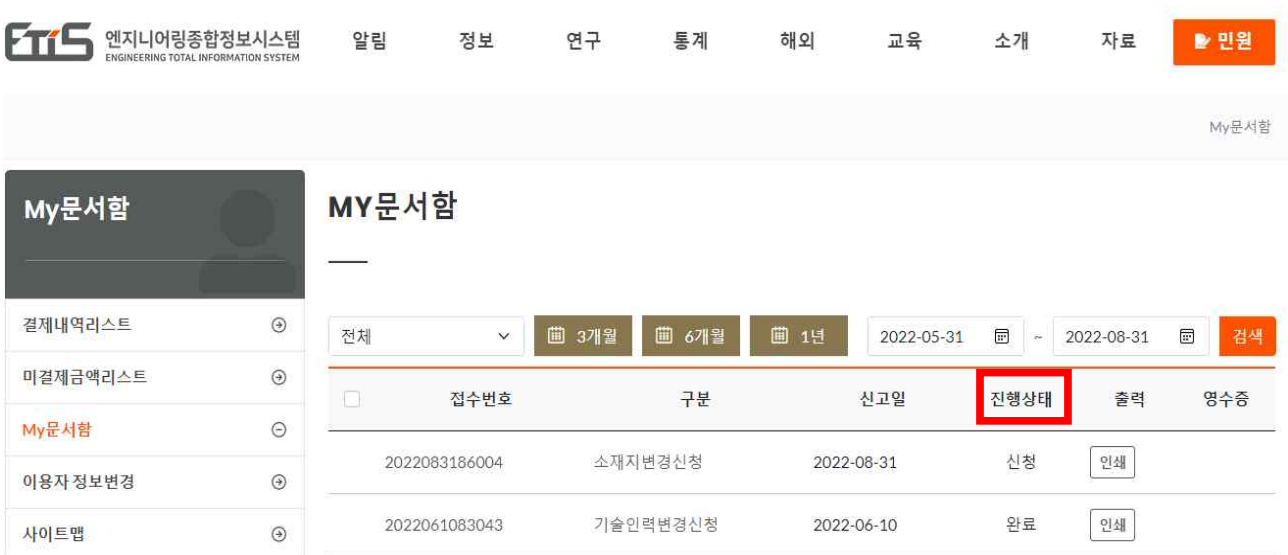

☞ 진행상태(신청) : 정상적으로 신고가 접수된 상태

- ☞ 진행상태(완료) : 해당 신고가 처리된 경우
- ☞ 진행상태(반려) : 신고 요건 미충족 또는 오신고 등으로 신고서류가 반려된 상태(필요시 재신고)